# FICHE N°29 : ÉTABLISSEMENTS AGRICOLES ET<br>EXTERIEURS A L'ACADEMIE DE DIJON<br>9.1 CANDIDATURES MENTS AGRICOLES ET<br>MIE DE DIJON<br>Condition de la proponente l'entrée en la proponente de la proponente de la proponente de la proponente de la

# 29.1 CANDIDATURES

### La procédure AFFELNET-LYCÉE pour les élèves déjà scolarisés en lycée concerne l'entrée en :

- 1re technologique STI2D, STD2A, ST2S, STMG, STL, STHR, S2TMD\* dans les établissements publics de l'Éducation nationale ;  $^{\star}$ l'admission en 1r $^{\circ}$  S2TMD est soumis à une audition au conservatoire de Dijon
	- 1r<sup>e</sup> STAV pour les élèves issus de 2ª<sup>e</sup> GT ou de 1r<sup>e</sup> (générale, technologique ou professionnelle) dans les établissements publics agricoles ;
	- $\geq$  1<sup>re</sup> professionnelle ou 1<sup>re</sup> année de BMA dans les établissements publics de l'Éducation nationale ;
	- $\blacktriangleright$ Réorientations en 2 de GT, 2de professionnelle, ou en 1re année de CAP dans les établissements publics de l'Éducation nationale et de l'Agriculture, dans les établissements privés sous contrat avec l'Én et dans les établissements privés sous contrat avec l'agriculture de l'académie, y compris les MFR (cf. les procédures collège).

# 29.2 DOSSIER DE CANDIDATURE

29.2.1 Dossier  $\rightarrow$  Annexe 26 : Demande d'affectation en 1<sup>re</sup> professionnelle, 1<sup>re</sup> BMA, 1<sup>re</sup> technologique, réorientation...

L'élève et les représentants légaux doivent compléter et signer le dossier "demande d'affectation" (utiliser le document "codes vœux" cf. annexe 21 pour aider au renseignement des vœux). L'établissement fréquenté doit saisir  $le(s)$  vœu(x) ainsi que les moyennes annuelles des notes (jusqu'à 2 décimales après la virgule).

### 29.3 SAISIE DES CANDIDATURES

### 29.3.1 Préparation et saisie

29.3.1.1 Notes à saisir : notes de l'année en cours et « NN » dans les disciplines non notées ou non enseignées.

### 29.3.1.2 Avis de l'équipe pédagogique de l'établissement fréquenté :

- L'avis évalue la capacité de l'élève à se motiver sur un projet, sa capacité d'analyse et de synthèse, sa motivation, l'assiduité dont il a fait preuve, sa possibilité de poursuivre dans la section demandée, même dans l'éventualité d'un échec à l'examen.
- 
- Un avis est à saisir pour :<br>- les élèves de CAP qui demandent une 1<sup>re</sup> professionnelle ou 1<sup>re</sup> BMA :

TERM CAP TF (400 points) - TERM CAP FAV (200 points) - TERM CAP RE (0 point)

- les élèves de 2<sup>de</sup> professionnelle relevant d'une famille de métiers : 2FM-TF (250 pts), 2FM-FAV (150 pts) et 2FM-RE (0 pt) ;

### 29.3.1.3 Zone géographique : saisir 000000

29.3.1.4 Dérogation : saisir les critères de dérogation pour les vœux vers la 2ªe GT. Tous les vœux émis vers les 2<sup>des</sup> GT, hormis les 2<sup>des</sup> GT agricoles ou privées, doivent être accompagnés d'une demande de dérogation à la carte scolaire (cf. annexe14 de la partie "procédures collège").

29.3.1.5 Décision d'orientation : Les vœux saisis dans Affelnet-lycée doivent être conformes aux décisions d'orientation prises par le chef d'établissement.

### 29.3.1.6 Cas particuliers

Pour les candidatures relevant des « Passerelles », se référer au tableau ci-dessous. Pour les apprentis, se référer à la fiche 27.

### 29.3.2 Modalités de connexion

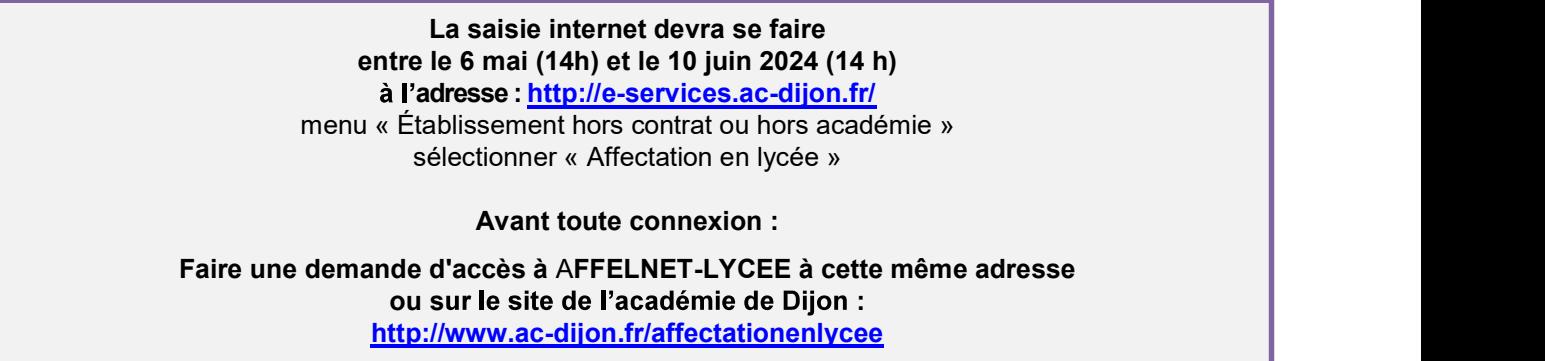

Un formulaire vous demandera le RNE de votre établissement, un numéro de téléphone ainsi qu'une adresse de messagerie (à saisir 2 fois sans copier / coller). Dès réception de votre demande, vous recevrez un message dans lequel vous trouverez le mot de passe vous permettant de vous connecter à AFFELNET-LYCÉE Dijon.

La saisie doit être effectuée à partir de l'INE RNIE du lycéen. Celui-ci est obligatoire.

S'il est inconnu, un INE provisoire sera généré automatiquement par l'application après avoir sélectionné l'origine de l'élève (agriculture, MFR, CNED, AEFE, CFA).

Ce numéro permettra de revenir sur la saisie (suppression, modification) avant le 10 juin. Au-delà de cette date, aucune saisie ne sera plus possible.

### 29.3.3 Fiche récapitulative

Une fois la saisie validée, il est impératif d'éditer une fiche récapitulative des vœux, de la faire signer à l'élève majeur ou à sa famille : seul ce document fera foi en cas de litige.

- Dans le cas des élèves qui formulent des vœux vers la 1<sup>re</sup> (professionnelle, BMA ou technologique) et qui emménagent dans notre académie, il faut adresser cette fiche récapitulative ainsi qu'un justificatif de déménagement à la DRAIO site DIJON (ce.draio@regionacademique-bourgogne-franche-comte.fr).
- Dans le cas des élèves qui formulent des vœux de réorientation vers la 2<sup>de</sup> GT, la 2<sup>de</sup> professionnelle et la 1<sup>re</sup> année de CAP, il faut adresser la fiche par mail sous format PDF à la DSDEN du département demandé en premier vœu, accompagnée de la demande de 2 de GT a été saisi, et tout document justificatif avant le 7 juin au soir, délai de rigueur, à :

DSDEN Côte d'Or : mail : affectationpost3@ac-dijon.fr

DSDEN Nièvre : mail : ori58@ac-dijon.fr DSDEN Saône et Loire : mail : de71.affectation@ac-dijon.fr

DSDEN Yonne : mail : affectation-lycee89@ac-dijon.fr

### TRANSMISSION DU DOSSIER :

Aucun dossier ne circule sauf dans le cas des passerelles (voir tableau ci-après).

# 29.4 RÉSULTATS ET NOTIFICATION :

Les résultats de l'affectation seront consultables à l'adresse :

http://e-services.ac-dijon.fr/

menu « Établissement hors contrat ou hors académie » sélectionner « Résultats de l'affectation »

à partir du 26 juin 2024 - 14h30

# 29.5 LES PASSERELLES gérées par Affelnet-lycée dans l'académie de Dijon :

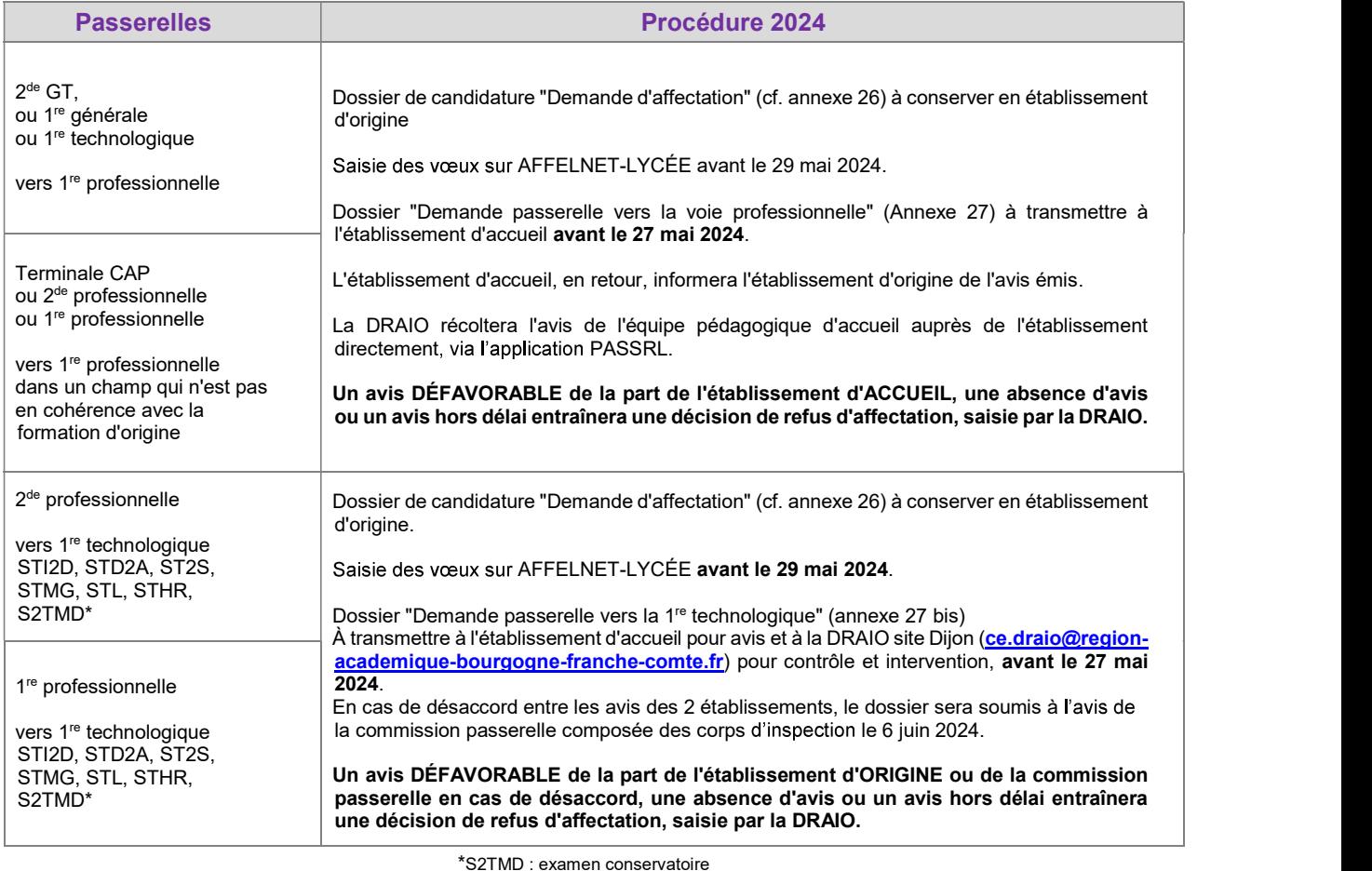

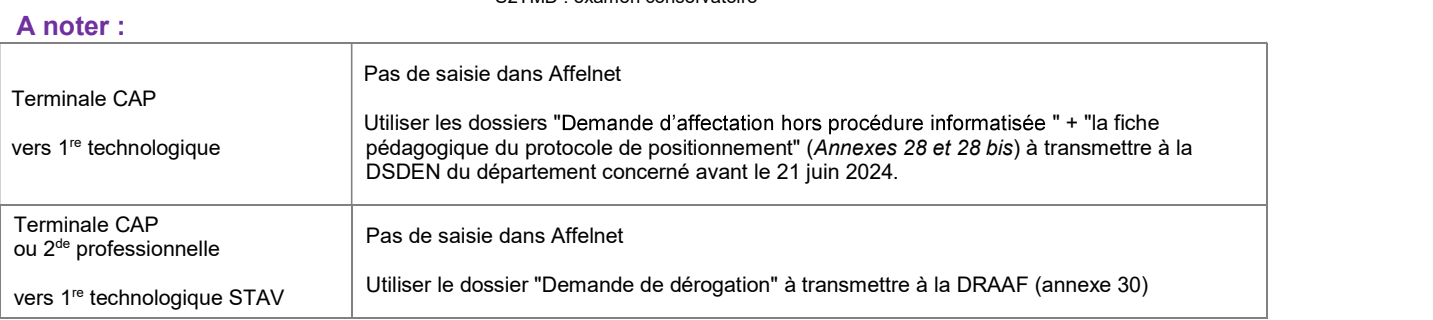

Pour les autres cas, se référer au tableau récapitulatif des procédures (cf. annexe 33).